#### 各家長**:**

停課期間外籍英語老師將使用 Seesaw 平台發放英語增潤教材並與學生以英語交流,家 長可使用手機或平板電腦瀏覽此平台的網頁或下載其程式便可使用。 **Dear parents,**

**During school suspension, our NET Mr. Whitmore will post English materials and interact with students through an application called Seesaw. You can use your smartphone or tablet to log in Seesaw through its application or website.**

#### **Seesaw**

# **Logging-in 登入方法**

1. Go to<https://web.seesaw.me/> or download the app. 前往 <https://web.seesaw.me/> 或下載 Seesaw 應用程式。

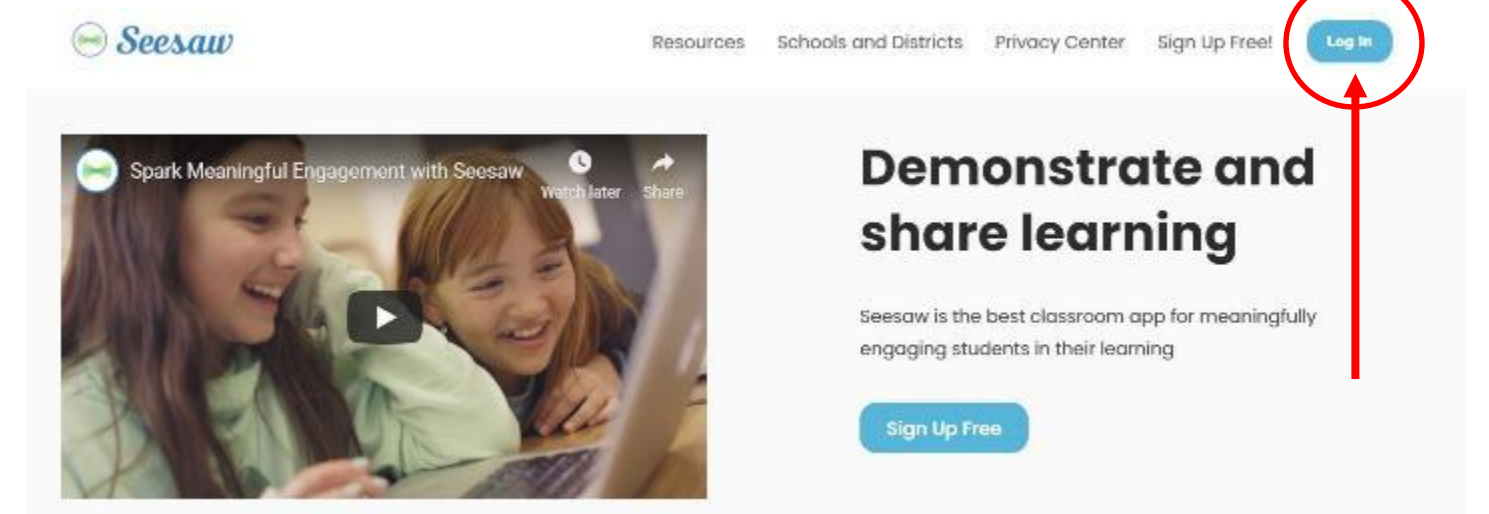

2. Scan the QR code of your child's class to join the class. 進入"I am a student." 再掃描末頁學生所屬班別的二維碼。

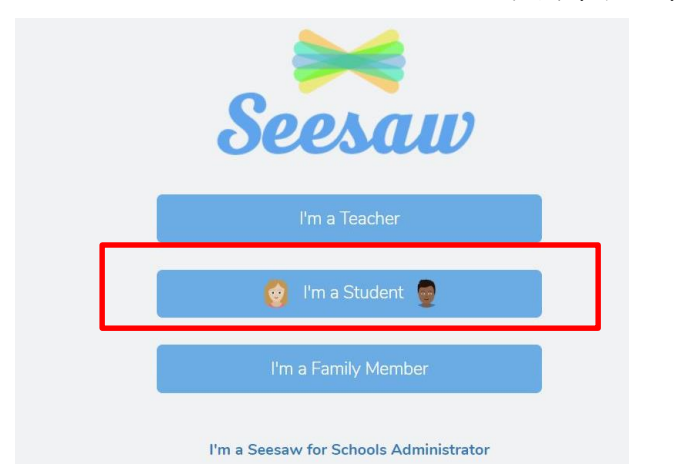

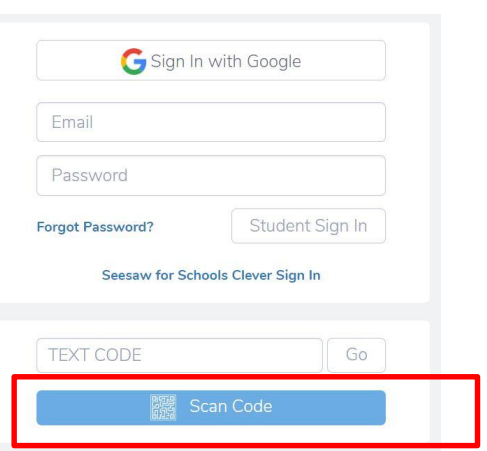

3. Select name – Look for your name in the list.

選擇你的名字便完成登入。

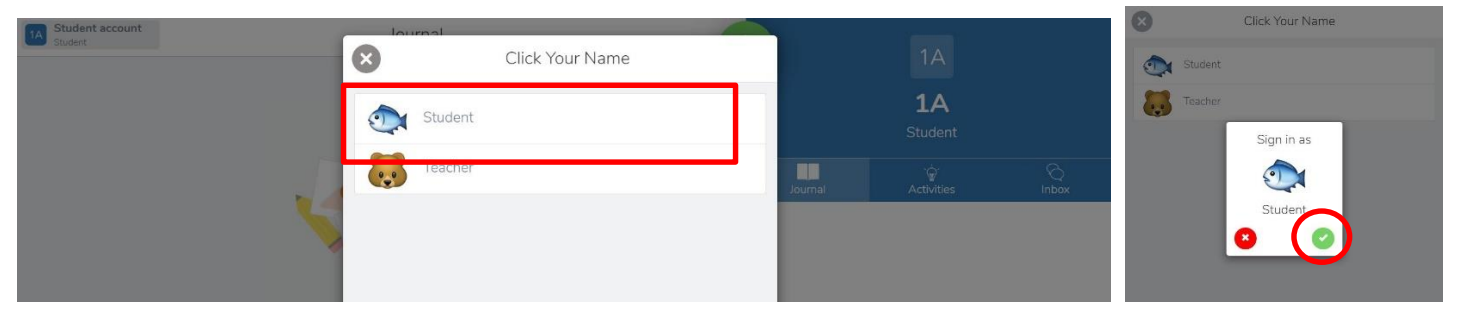

### **Log-on (Quick Guide)** 登入簡表

these instructions to sign in. 1. Open the Seesaw Class app on iOS or  $|\bullet$ Android. Or go to app.seesaw.me on any computer in Chrome or Firefox browser. 2. Choose I'm a Student. I'm a Student 3. Scan this code using Seesaw's QR code reader or type in the text code. For security, there is a new text code every hour. OR codes do not expire. Never share codes on social media. Anika 4. Pick your name **Brianne** Carlos Want students to use Google or email to sign in? Change sign in mode **Add Students** Print Student Sign In Poster

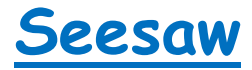

## **Make your first post** 學生如何發帖

1. Add content to the class journal.在班頁上按 "Add something"

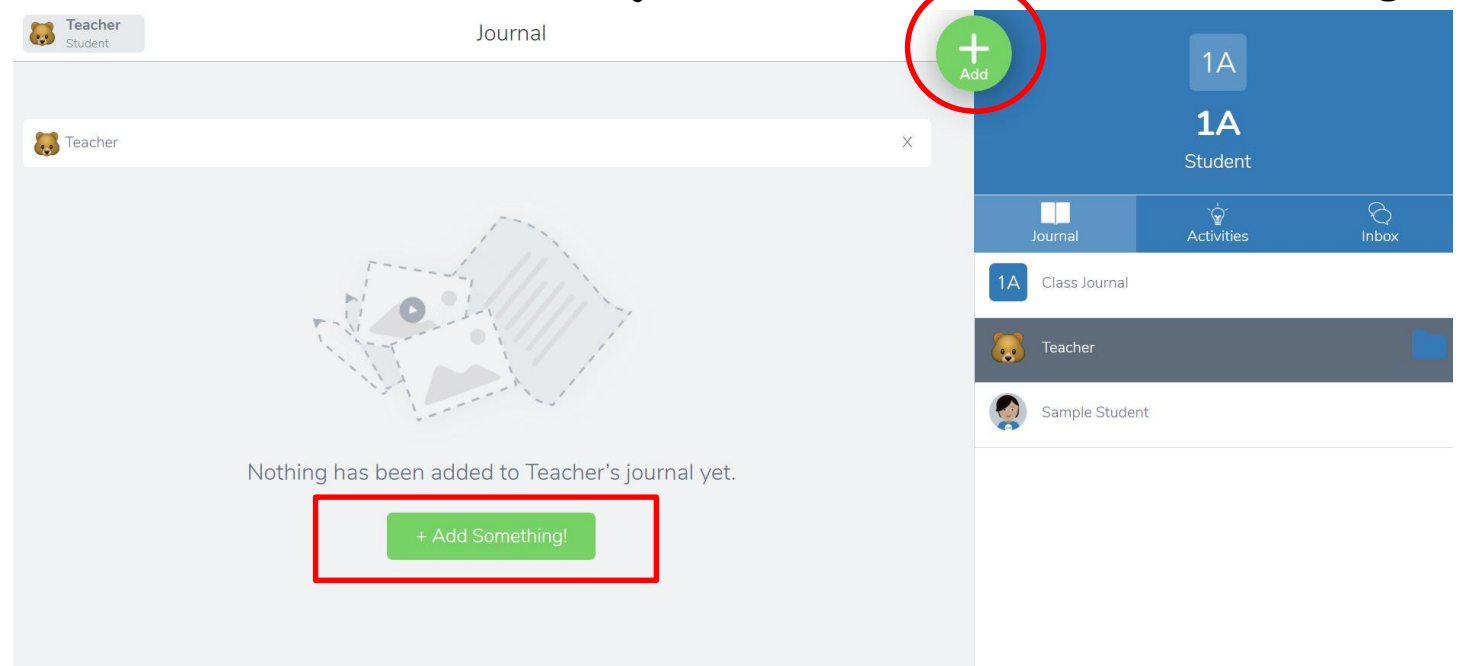

2. Let's take a photo and say hello to your class.

可按"photo''試試拍照發給同學打招呼。

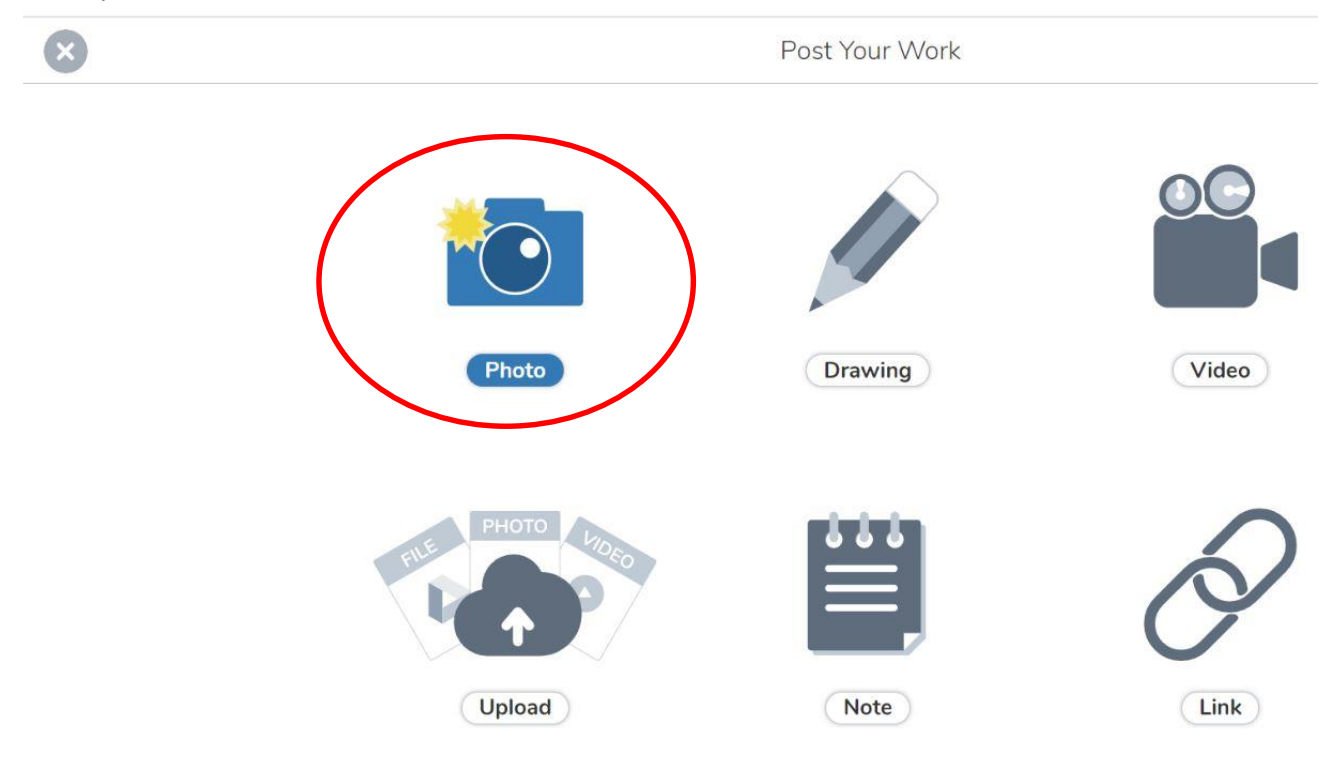

#### 3. Save and post your work. The teacher will review your work and then post it to the class wall if it is OK.

同學儲存並發放的帖會先被老師檢查再發放。

*Example* 示例:

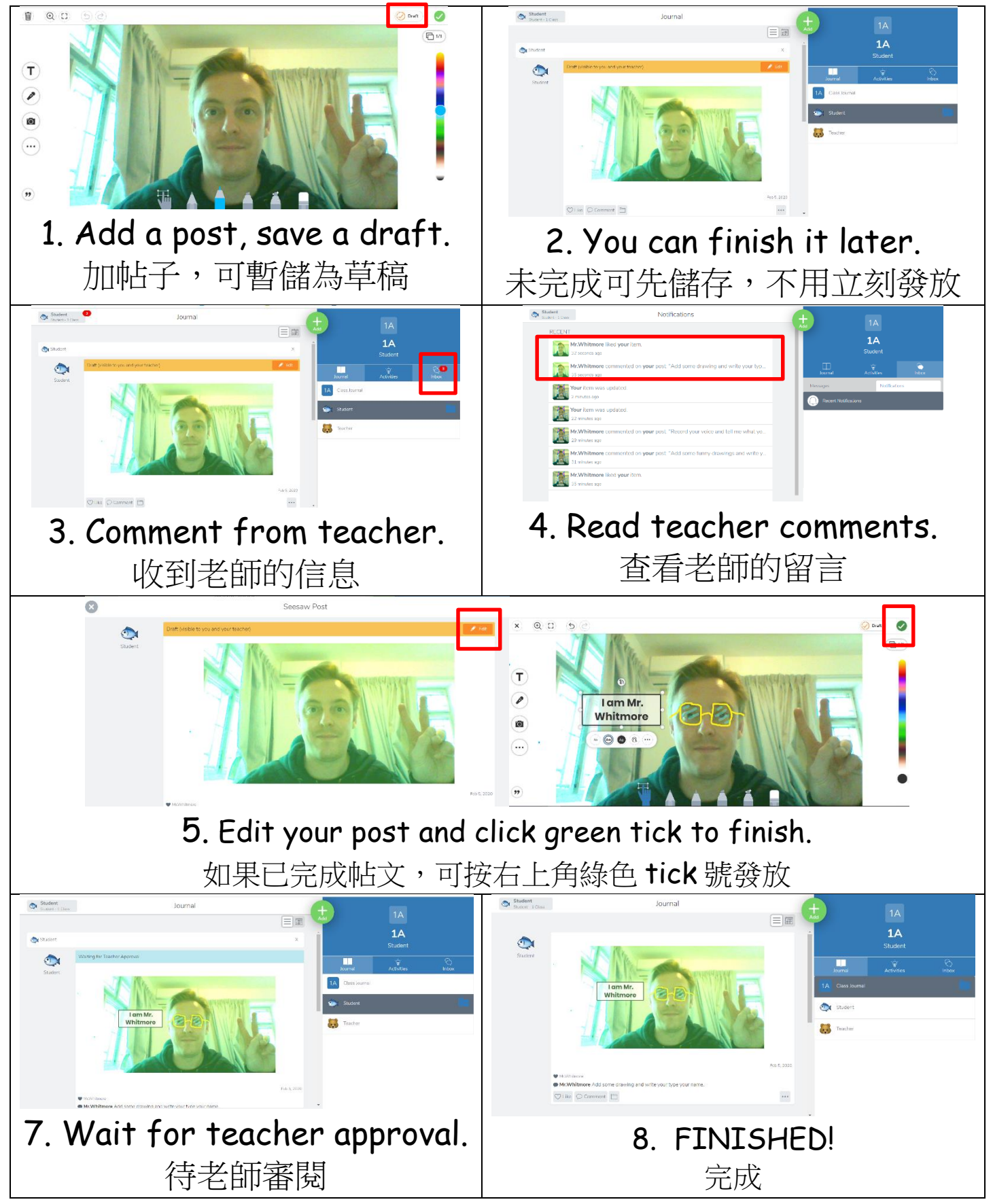

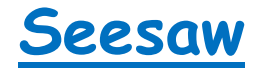

### **How you can edit your post** 如何編輯你的帖子

1) Free draw - 2) Add text - 3) Record sound - 4) Take a photo / upload pictures, 5) Add background / shapes, 6) Add comments / record voice,

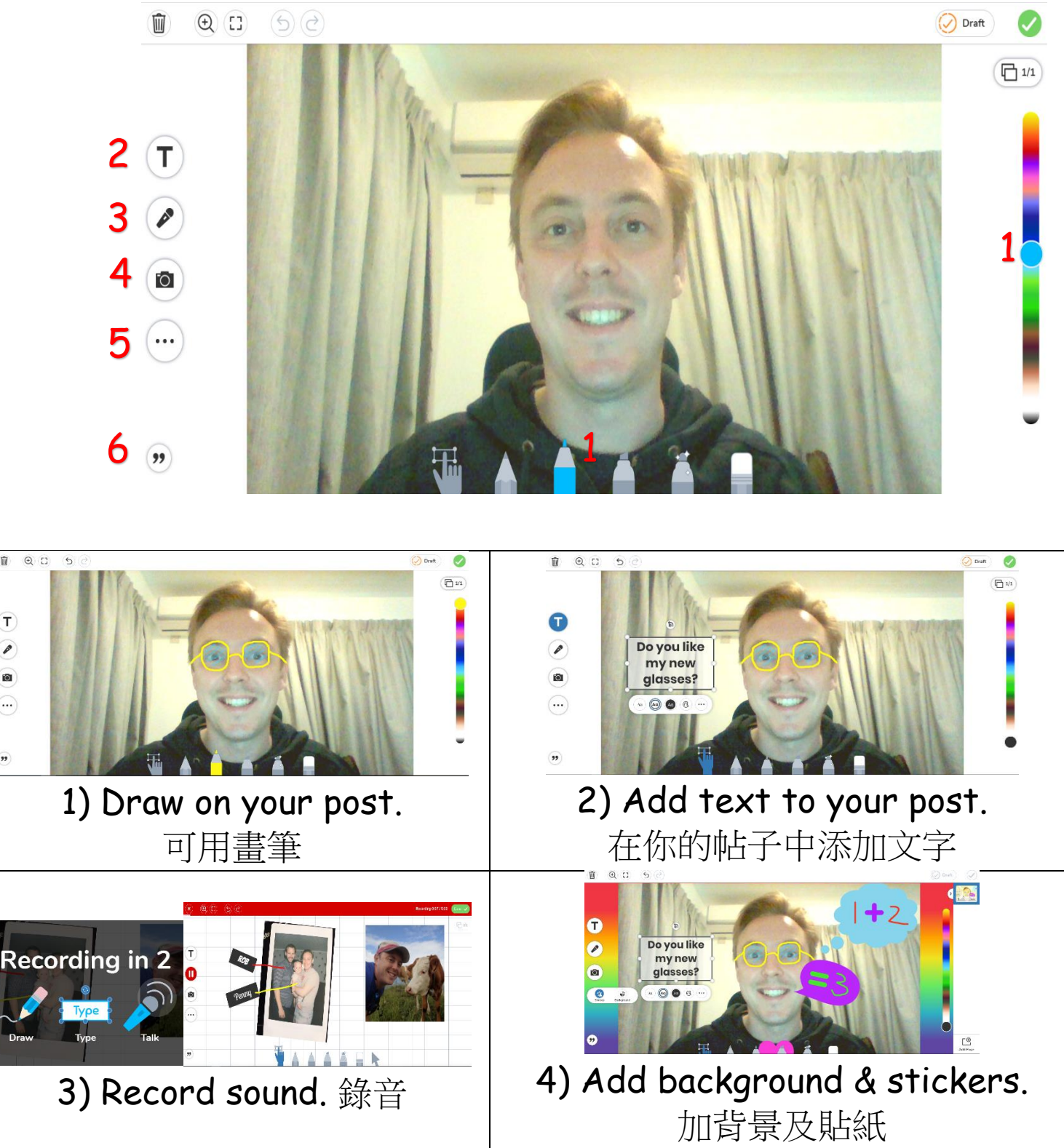

 $\overline{\mathbb{R}}$ 

 $\left( \mathbf{T}\right)$ 

 $\mathcal{P}$ 

 $\bullet$ 

 $(\cdot \cdot \cdot)$ 

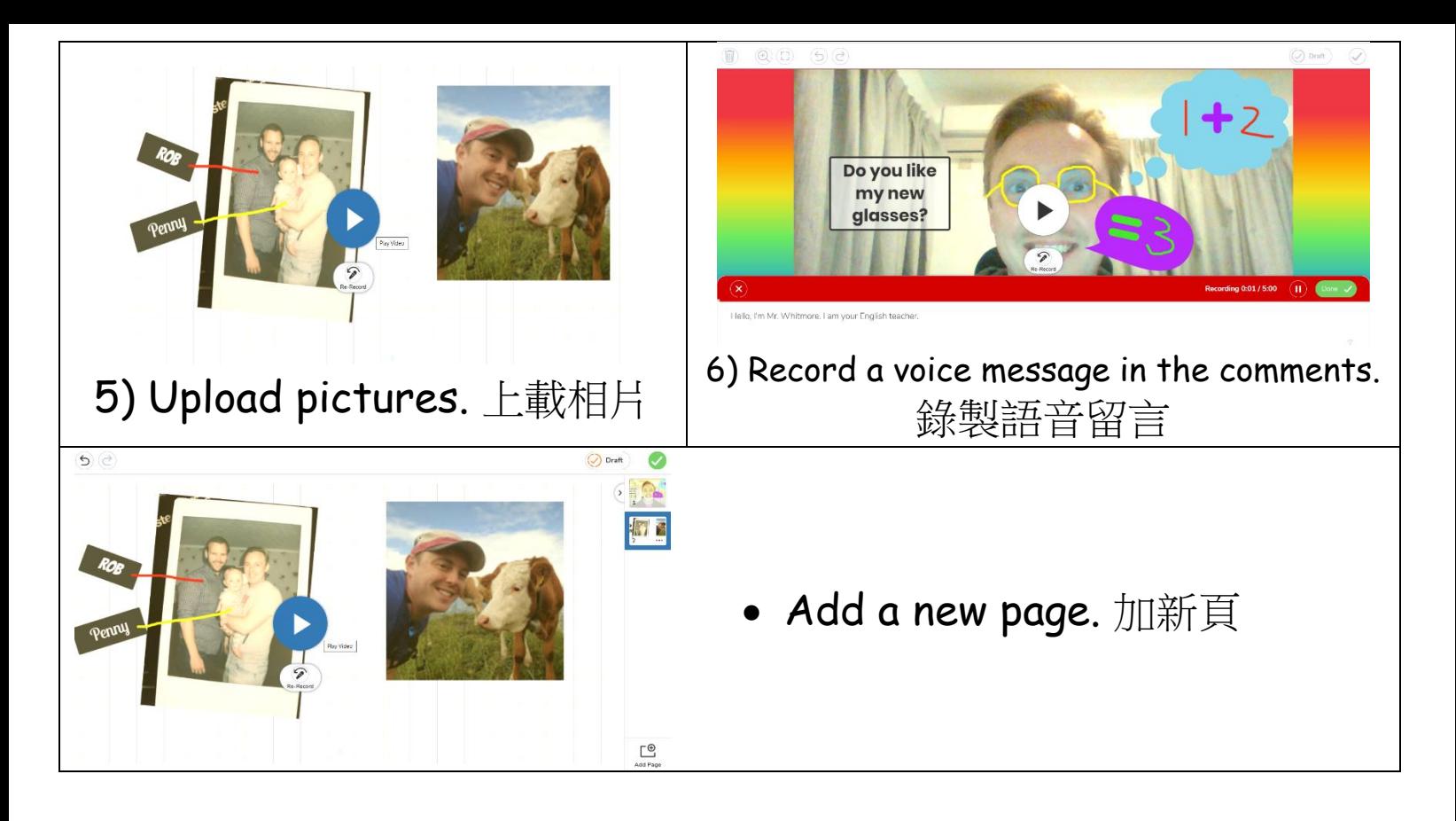

**Mr Whitmore** 希望和同學在網上用英語交流

Dear students,

I hope you enjoy using Seesaw. If you need help with your work or just want to chat, please log-in to Seesaw. I will have several fun English activities / videos / quizzes / challenges for you to each week. Please log-in every day to check your Seesaw and say hello.

I look forward to seeing you online!

Mr. Whitmore **For more help visit YouKu**  http://tiny.cc/gdrljz

**Seesaw**

**QR-Codes** 二維碼 (請選所屬班別)

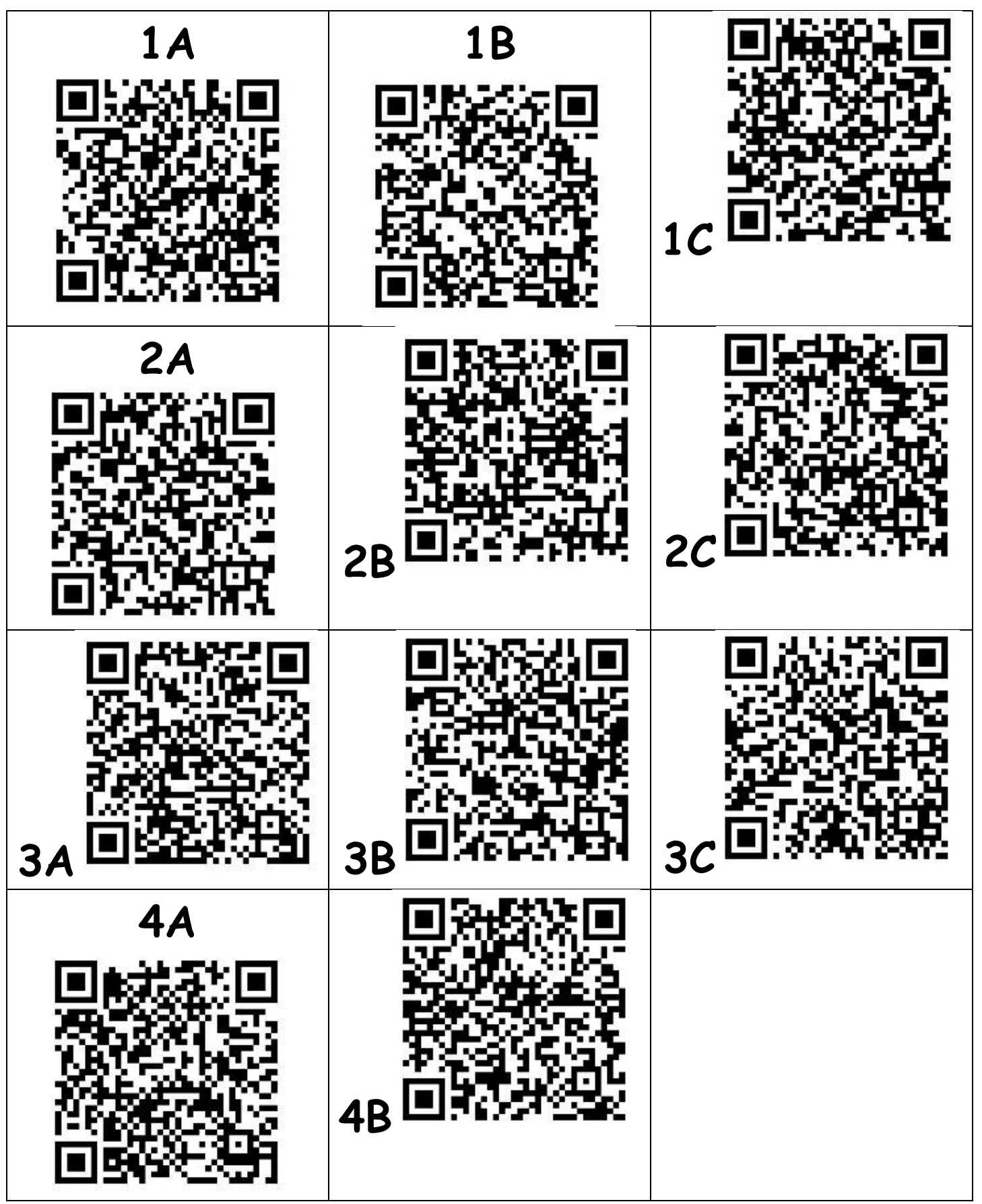

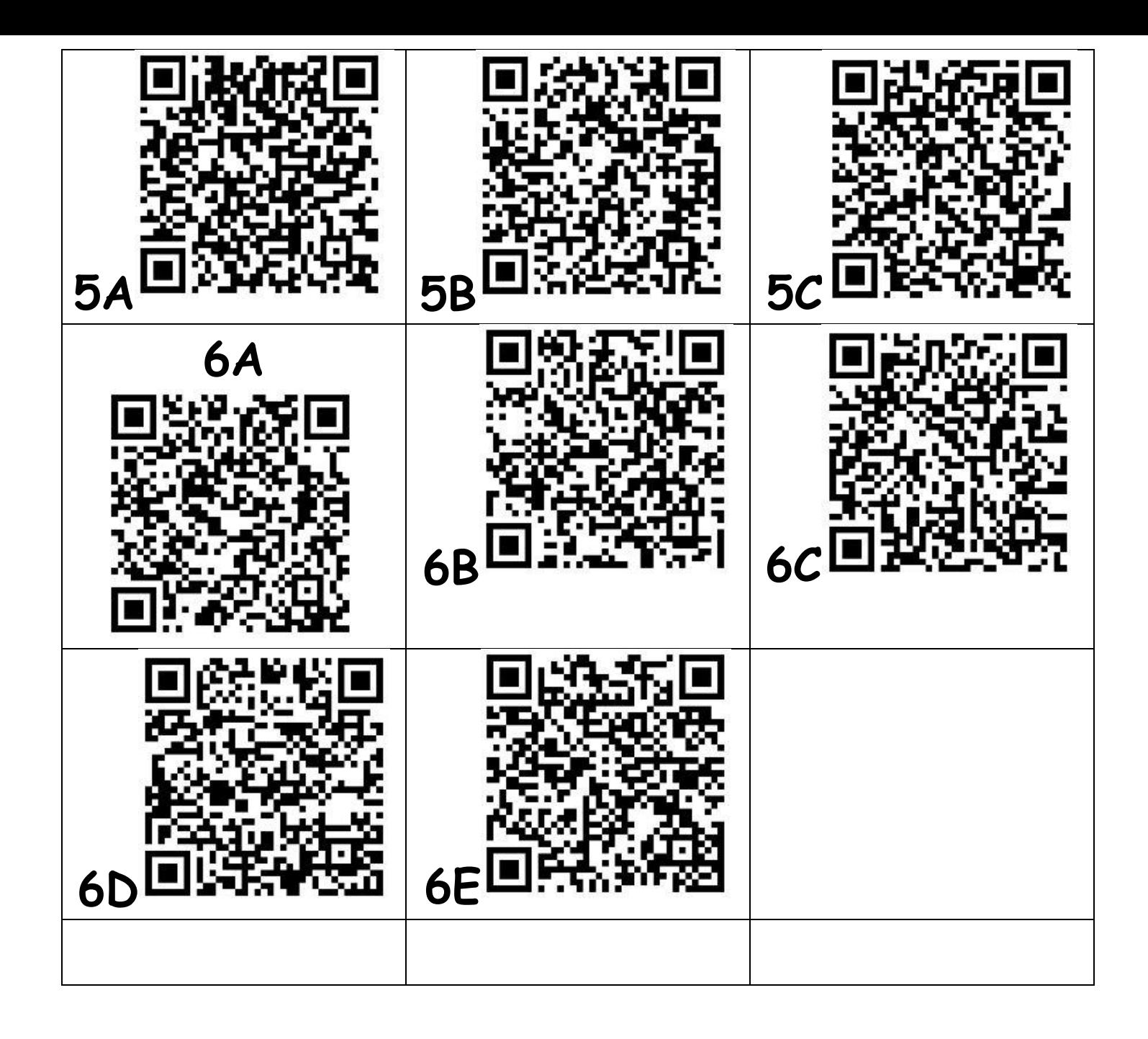